**sscqroo ssc\_qroo**

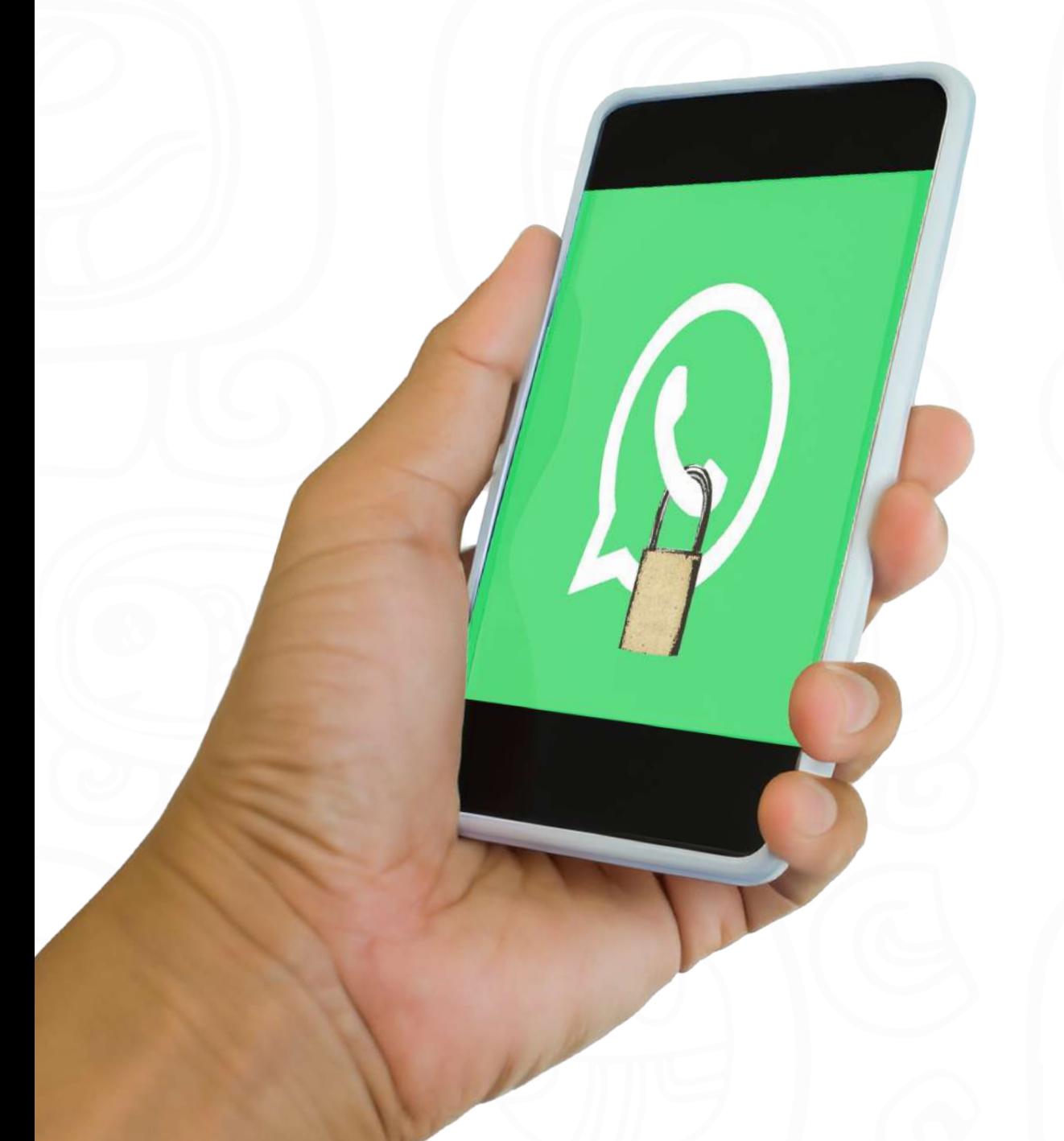

**Activa la verificación en dos pasos**

### **Ajustes > Cuenta > Verificación en dos pasos > Activar**

## **Ajustes > Cuenta > Privacidad**

Hora de última vez/ Foto de perfil/ Info/ Actualizaciones de estado/ Confirmaciones de lectura/ Añadir a grupos

La rápida difusión de noticias falsas genera desinformación, corrobora con otras fuentes y aprende a identificarlas

Toma en cuenta que cuando compartes información (mensajes, fotos, videos, archivos y mensajes de voz) con tus contactos, ellos tendrán una copia de los mensajes

### **Controla quién puede ver tu información 2**

### **Evita la propagación de rumores y noticias falsas 3**

Cuando recibas por primera vez un mensaje de alguien desconocido, verás la opción de reportar ese número directamente desde el chat

#### **Controla la información que compartes 4**

## **Configura la descarga de elementos multimedia**

## **Ajustes > Datos de Almacenamiento**

#### **Reporta usuarios desconocidos 5**

Descargar con datos móviles/ Descargar con Wi-Fi/ En itinerancia de datos/ Si no se configura bien, puede descargarse cualquier archivo, incluido malware

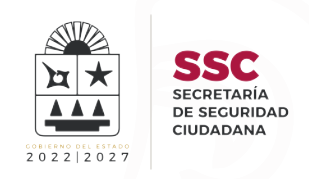

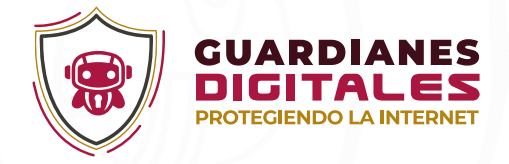

# **Configura tu privacidad y seguridad en WhatsApp**

**1**

## **6**